# **Cost Estimates**

A Cost Estimate (CE) is a document from which a budget is prepared and presented to the client for approval. It is described as a cost sheet as it displays confidential information as well as details not necessarily disclosed to the client (e.g. % markups), but it forms the base from which the actual Client Cost Estimate is printed.

In Chase, Cost Sheets and Cost Estimates are used interchangeably.

The main purpose of each is:

- The Cost Sheet is for internal use, and is used to enter costing information for a job
- The Cost Estimate is the resulting document that is sent to the client.

#### Screen layout

The Cost sheet has 3 main sections namely: Header, Grid, and Summary.

### **Cost Sheet Header**

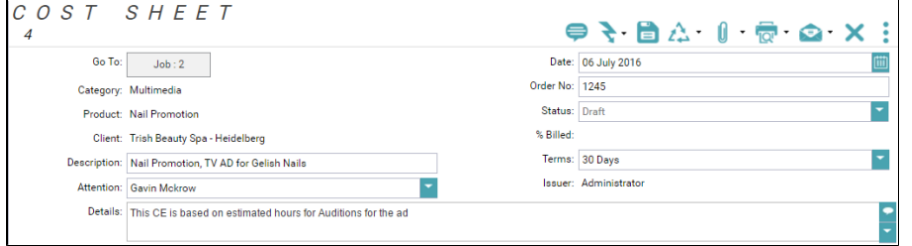

## **Cost Sheet Grid**

The Cost Sheet Grid focusses on the actual cost calculations.

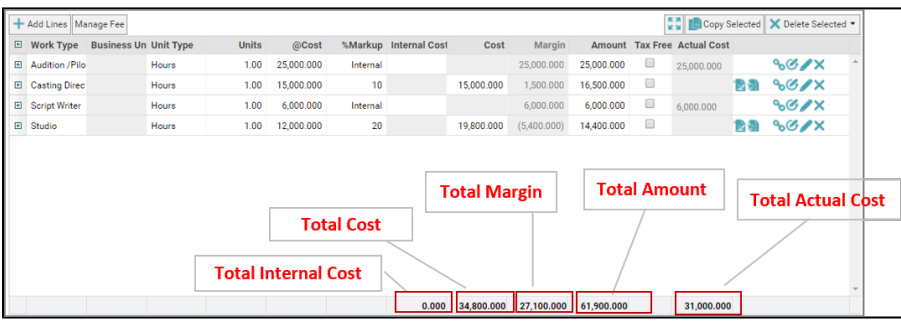

### **Cost summary**

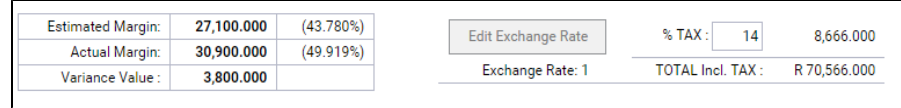

#### Field Help

### **Cost Sheet Header**

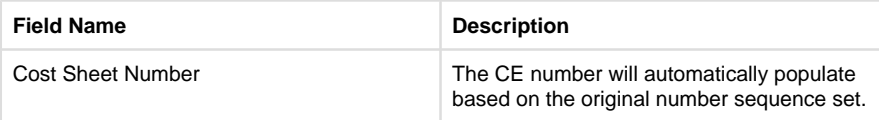

# **Contents**

- [Cost Estimate Popular](https://wiki.chasesoftware.co.za/display/H2CP/Cost+Estimate+Popular+Topics)  **[Topics](https://wiki.chasesoftware.co.za/display/H2CP/Cost+Estimate+Popular+Topics)**
- [Adding a Cost Estimate](https://wiki.chasesoftware.co.za/display/H2CP/Adding+a+Cost+Estimate) • [Budget CE](https://wiki.chasesoftware.co.za/display/H2CP/Budget+CE)
- Editing, formatting and
- [deleting a CE](https://wiki.chasesoftware.co.za/display/H2CP/Editing%2C+formatting+and+deleting+a+CE)
- [Adding and Applying a](https://wiki.chasesoftware.co.za/display/H2CP/Adding+and+Applying+a+CE+template)  [CE template](https://wiki.chasesoftware.co.za/display/H2CP/Adding+and+Applying+a+CE+template)
- Calculating the Markup [% when you have the](https://wiki.chasesoftware.co.za/pages/viewpage.action?pageId=58957953)  [cost and total amount](https://wiki.chasesoftware.co.za/pages/viewpage.action?pageId=58957953)
- [Changing the Client on](https://wiki.chasesoftware.co.za/display/H2CP/Changing+the+Client+on+the+CE)  [the CE](https://wiki.chasesoftware.co.za/display/H2CP/Changing+the+Client+on+the+CE)
- [Copying CEs to a Job](https://wiki.chasesoftware.co.za/display/H2CP/Copying+CEs+to+a+Job+Bag)  [Bag](https://wiki.chasesoftware.co.za/display/H2CP/Copying+CEs+to+a+Job+Bag)
- [Enabling and Using a](https://wiki.chasesoftware.co.za/display/H2CP/Enabling+and+Using+a+Mock+CE)  [Mock CE](https://wiki.chasesoftware.co.za/display/H2CP/Enabling+and+Using+a+Mock+CE)
- [Adding a standard](https://wiki.chasesoftware.co.za/display/H2CP/Adding+a+standard+admin+fee+per+CE)  [admin fee per CE](https://wiki.chasesoftware.co.za/display/H2CP/Adding+a+standard+admin+fee+per+CE)
- Setting up billing [reminders on CEs](https://wiki.chasesoftware.co.za/display/H2CP/Setting+up+billing+reminders+on+CEs)
- [Cost Forecast per CE](https://wiki.chasesoftware.co.za/display/H2CP/Cost+Forecast+per+CE+line)  [line](https://wiki.chasesoftware.co.za/display/H2CP/Cost+Forecast+per+CE+line)
- [Exchange Rates](https://wiki.chasesoftware.co.za/display/H2CP/Exchange+Rates)
- [Printing CE reports](https://wiki.chasesoftware.co.za/display/H2CP/Printing+CE+reports)
- [Adding menu based](https://wiki.chasesoftware.co.za/display/H2CP/Adding+menu+based+Work+Types)  [Work Types](https://wiki.chasesoftware.co.za/display/H2CP/Adding+menu+based+Work+Types)
- [Using the Work Type](https://wiki.chasesoftware.co.za/display/H2CP/Using+the+Work+Type+Funds+Transfer+feature)  [Funds Transfer feature](https://wiki.chasesoftware.co.za/display/H2CP/Using+the+Work+Type+Funds+Transfer+feature)
- [Take a snapshot of the](https://wiki.chasesoftware.co.za/display/H2CP/Take+a+snapshot+of+the+CE)  **[CE](https://wiki.chasesoftware.co.za/display/H2CP/Take+a+snapshot+of+the+CE)**
- Part Billing a CE with **[Units](https://wiki.chasesoftware.co.za/display/H2CP/Part+Billing+a+CE+with+Units)**

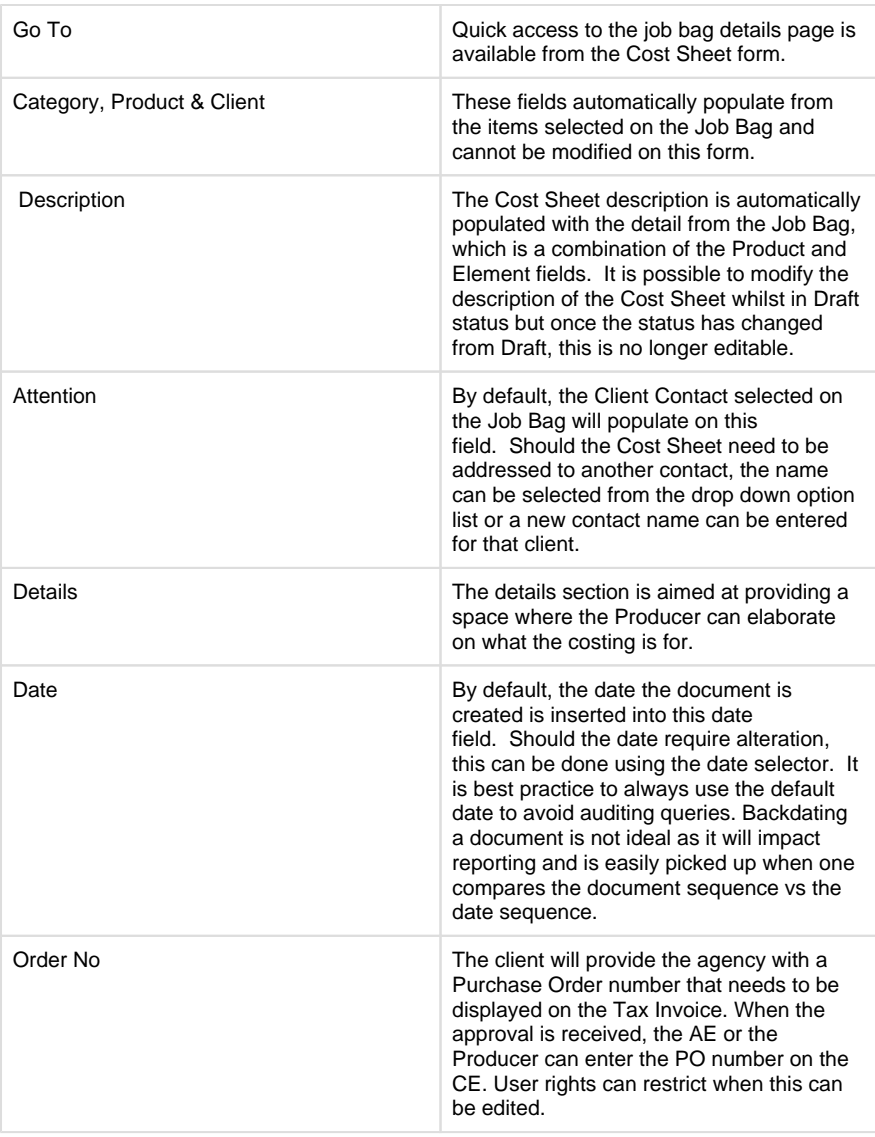

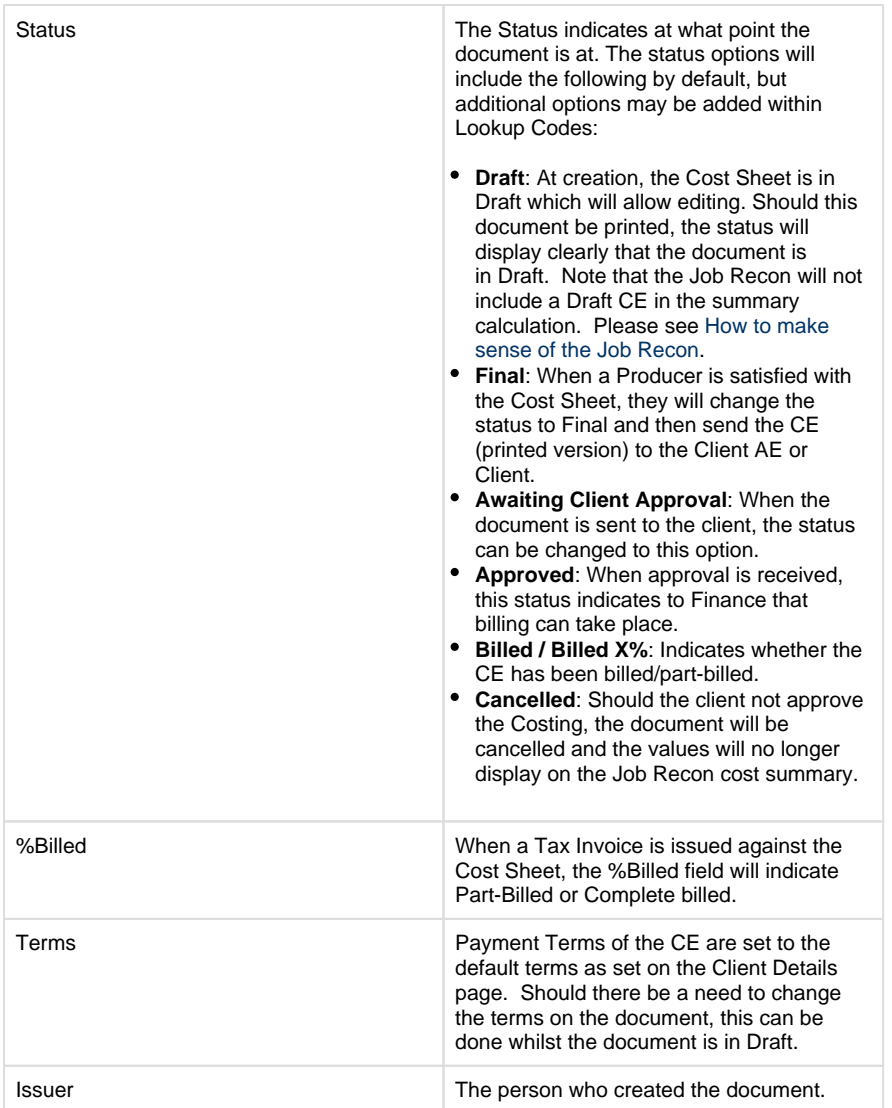

# **Cost Sheet Grid**

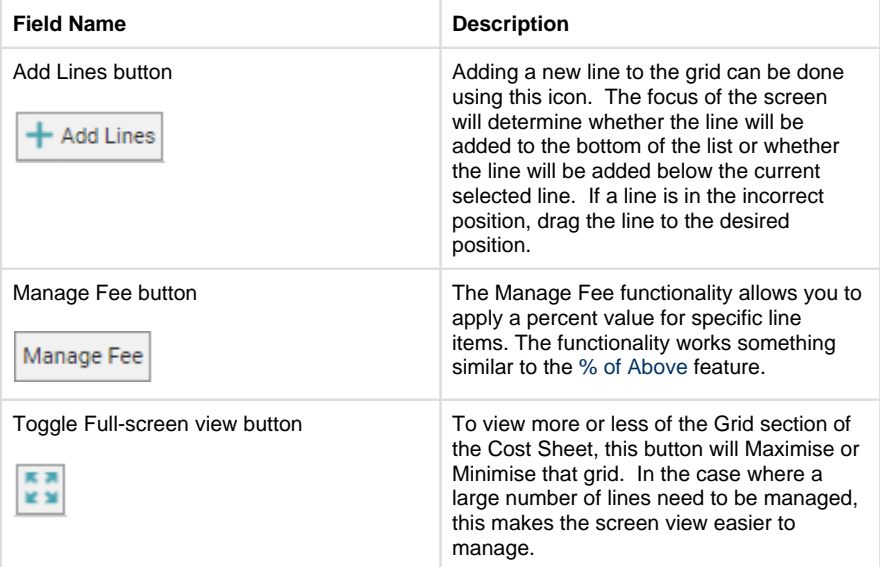

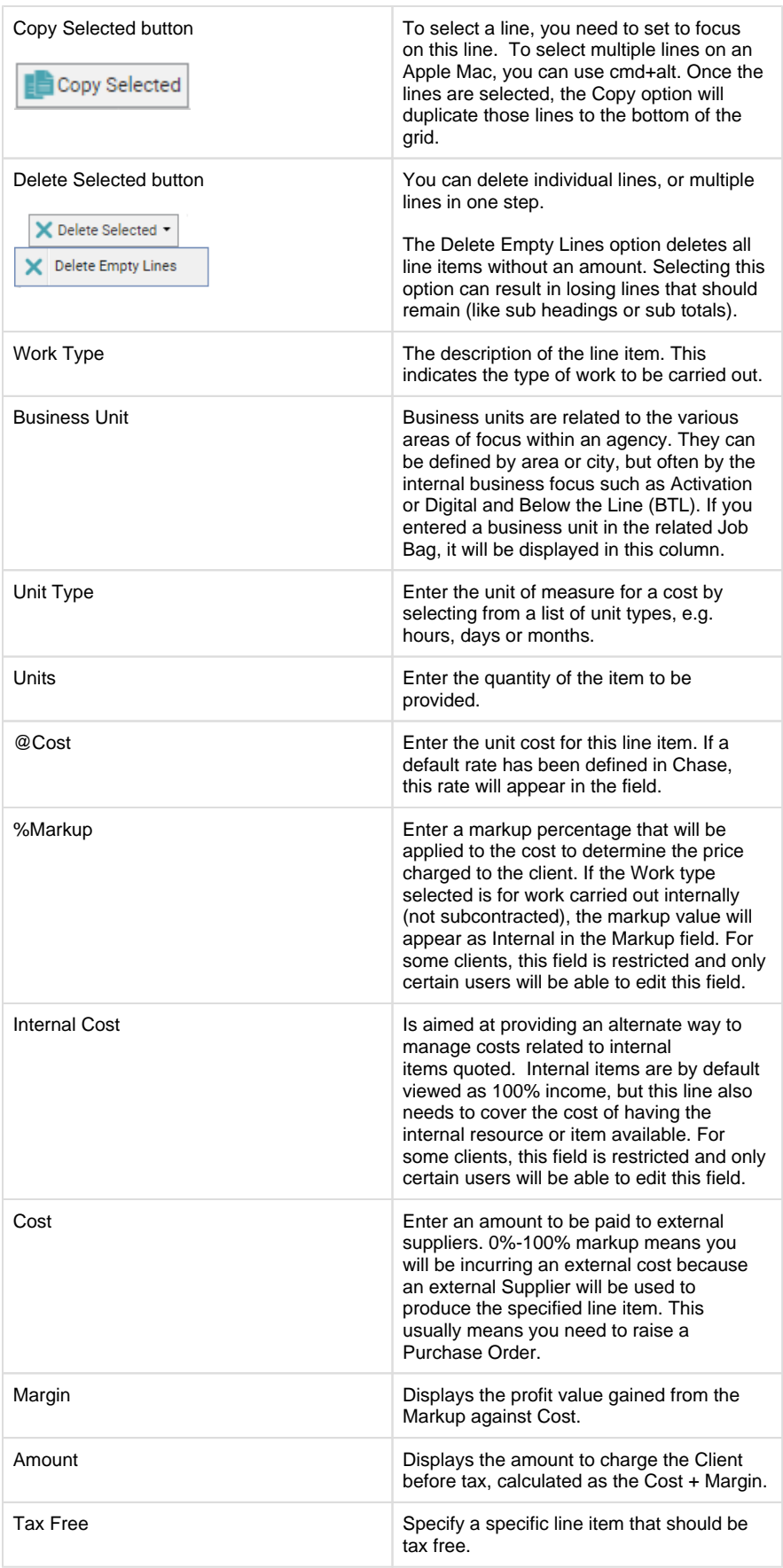

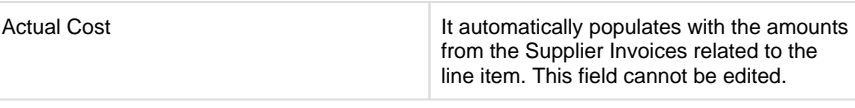

## **Cost summary**

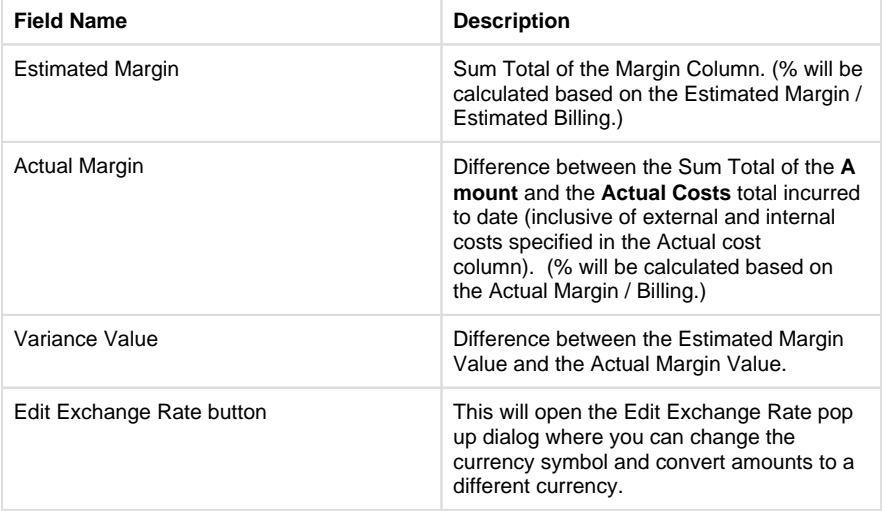